# **La evaluación frente al ordenador: un incentivo en la enseñanza práctica de simulación de sistemas productivos**

#### **Isabel García, Miguel Gutiérrez, Gil Gutiérrez**

Área de Ingeniería de Organización. Escuela Politécnica Superior. Universidad Carlos III de Madrid. Avenida de la Universidad, 30. 28911 Leganés (Madrid). isabel.garcia@uc3m.es, miguel.gutierrez@uc3m.es, gil.gutierrez@uc3m.es

#### **Resumen**

*En este documento se describe un proyecto de innovación docente centrado en la enseñanza de la simulación de sistemas productivos. El proyecto se ha llevado a cabo en el marco de una asignatura de la titulación de Ingeniería Industrial de la Universidad Carlos III de Madrid. Su propósito principal consiste en la mejora del proceso de evaluación de la adquisición de habilidades en el empleo de una herramienta informática de simulación. Por su propia naturaleza, la enseñanza de la simulación resulta enormemente más efectiva si se enfoca desde un punto de vista práctico, con un fuerte énfasis en el trabajo frente al ordenador. Este enfoque genera un problema para la evaluación final de los conocimientos adquiridos por los alumnos. Las habituales pruebas de evaluación en papel no se alinean con las prácticas con ordenador. En este trabajo se presenta una experiencia de evaluación frente al ordenador, que ha dado unos resultados muy positivos en la motivación y aprovechamiento de los alumnos en las sesiones prácticas. Aunque el proyecto se ha desarrollado en la enseñanza de la simulación, la necesidad de evaluar este tipo de habilidades se da en un conjunto apreciable de materias, para las que esta experiencia puede servir como punto de partida para una mejora docente.*

**Palabras clave:** Evaluación frente al ordenador, enseñanza de la simulación

#### **1. Introducción**

En este documento se describe un proyecto de innovación docente centrado en la enseñanza de la simulación de sistemas productivos. La aplicación a casos reales de la simulación carece de sentido sin la utilización de aplicaciones informáticas, por ello, en el Área de Ingeniería de Organización de la Universidad Carlos III de Madrid se ha hecho un esfuerzo por proporcionar a los alumnos la posibilidad de trabajar sobre un entorno de simulación comercial en el diseño, desarrollo y explotación de modelos de simulación. Aunque inicialmente las prácticas se consideraban como un módulo más de la asignatura y su objetivo principal era que los alumnos se familiarizasen con una aplicación informática de simulación, el proyecto surge de la ampliación de los objetivos de las prácticas, para que sirvan como un apoyo importante en la comprensión de los temas teóricos.

De este modo, se trata de poner en práctica un enfoque interactivo de aprendizaje en el cual se combinan las explicaciones teóricas con ejercicios prácticos que llevan a cabo los alumnos sobre los ordenadores de forma relativamente autónoma. Este planteamiento está en la línea del enfoque de aprendizaje constructivista, que propone tomar como punto de partida las concepciones iniciales del alumno sobre un determinado tema y sobre esa base ayudarle a construir el nuevo conocimiento (Chadha y otros, 2001; Kolari y Savander-Ranne, 2001).

Para cada lección se proporciona a los alumnos un mínimo de explicaciones de tipo conceptual y a continuación se les propone la resolución de un ejercicio práctico que requiere poner en práctica los conceptos explicados. Naturalmente, el profesor apoya el trabajo de los alumnos, atendiendo las dudas o cuestiones que formulen en su búsqueda de una solución.

El tipo de problemas y técnicas de resolución utilizadas depende en gran medida del tipo de materia. Así por ejemplo, Vleuten (2001) describe una experiencia de aprendizaje basado en problemas en medicina, donde los problemas que se plantean a los alumnos son situaciones de atención a pacientes reales, mientras que Van Dijk *et al.* (2001) aplican a la enseñanza de la física en los primeros cursos de unos estudios de ingeniería, un sistema de votación electrónica con proyección de los resultados agregados en forma de porcentajes, como punto de partida para la discusión en grupos de las soluciones planteadas.

En el caso del proyecto realizado se considera la utilización del ordenador como vía de resolución de problemas, que suele ser un entorno bastante motivador para los alumnos y es, en el caso particular de la simulación, un medio idóneo para el aprendizaje (Stahl, 2000).

En cuanto al software, se escoge la herramienta comercial Witness®, que corresponde a lo que Pidd (1998) denomina sistema de modelado de simulación visual e interactivo. Stahl (2000) comenta que para la enseñanza centrada en sistemas productivos, típica en estudios de ingeniería industrial en los que los alumnos tienen un conocimiento somero de programación, un sistema de este tipo puede resultar especialmente adecuado. Bouamra y Morrison (2000) señalan en sus conclusiones:

Usar Witness para enseñar modelado y simulación ha probado ser una elección satisfactoria. Su uso despierta gran motivación y hace la simulación divertida para un gran número de alumnos, especialmente para aquellos que no tienen o tienen limitadas habilidades de programación. Los alumnos han ganado una experiencia considerable en el modelado de sistemas del mundo real, lo que para algunos de ellos va a resultar un importante activo en su futura carrera profesional. (Bouamra y Morrison, 2000)

Las ventajas del enfoque propuesto son evidentes, y vienen avaladas además por los resultados de estudios comparativos entre las diversas técnicas de aprendizaje, que sitúan el nivel de retención en un ejercicio práctico muy por encima al de una clase meramente expositiva (véase, por ejemplo, Visscher, 2003). Sin embargo, la implantación práctica de este enfoque no está exenta de inconvenientes, pues la complejidad de la programación y de la ejecución de las clases se incrementa.

Por otra parte, aprender a programar en un entorno de simulación requiere tiempo, por lo que si verdaderamente se quiere estimular a los alumnos con la resolución de problemas no excesivamente triviales, es necesario programar un número de horas de prácticas elevado. Stahl (2000) cifra en un mínimo de 10 horas lectivas y un mínimo de 40 horas de trabajo individual del alumno los requerimientos para afrontar un proyecto completo sencillo de simulación. Aunque la programación del número de horas de prácticas necesario sea factible, el hecho de que una parte importante de las horas lectivas de la asignatura se dediquen a trabajar sobre una aplicación informática, plantea problemas desde el punto de vista de la evaluación.

Debido a esto, el trabajo desarrollado en este proyecto se ha centrado en el diseño y desarrollo de una evaluación adecuada al enfoque didáctico, según el planteamiento del siguiente

apartado. Seguidamente se formulan los objetivos específicos del proyecto, se describe la estrategia establecida para hacerlos frente y los medios para poner en práctica la estrategia. Finalmente, se presentan los aspectos más relevantes de la implementación y se pasa a la discusión que suscitan los resultados del proyecto y a las conclusiones fundamentales.

### **2. Planteamiento del problema**

En la puesta en marcha del aprendizaje con ordenador, se pueden distinguir tres actividades que se repiten de forma general en un conjunto amplio de asignaturas:

- Sesiones de clases prácticas con la aplicación informática, dirigidas por profesores y siguiendo un guión que se entrega previamente a los alumnos.
- Sesiones libres de trabajo de los alumnos con la aplicación, en las que sin guión, cada uno explora y estudia de forma independiente.
- Evaluación del aprendizaje y la adquisición de habilidades en el manejo de la aplicación informática.

Las dos primeras actividades ya se han comentado anteriormente, y en buena medida se cuenta con la experiencia necesaria para desarrollarlas. Sin embargo, la tercera plantea problemas, pues el aprendizaje del manejo de una aplicación informática es difícil de contrastar en un examen escrito convencional. Se pueden considerar distintas alternativas para abordar este problema:

- Incluir alguna pregunta sobre la aplicación informática en el examen escrito.
- No realizar más evaluación que la asistencia y la correcta ejecución de las prácticas.
- Encargar a los alumnos la realización de un trabajo en grupo.
- Realizar un examen sobre las prácticas en el aula informática.

Hasta el momento del proyecto, se habían explorado todas las alternativas expuestas con excepción de la última. Sin embargo, ninguna de ellas por sí sola, o en combinación con otras, había resultado ser plenamente satisfactoria.

En los últimos años, en la impartición de la simulación, se venían combinando las dos primeras, de forma que se incluía alguna pregunta sobre la aplicación informática en el examen escrito, además de controlar la asistencia y la ejecución de los ejercicios durante las prácticas. El problema fundamental de esta solución es que resulta muy complicado llegar a valorar la capacidad de manejar una aplicación informática en un examen por escrito. De hecho, los alumnos han manifestado las dificultades que encuentran en responder preguntas de ese tipo sin tener un ordenador delante.

La alternativa de no realizar preguntas sobre las prácticas en el examen escrito presenta el problema de que el interés de muchos alumnos disminuye en el momento en el que saben que una determinada parte de la materia no es objeto de examen.

Por último, en cuanto a la realización de trabajos en grupo, consideramos que puede cumplir una función docente importante en varios aspectos (el aprendizaje de la aplicación informática, el desarrollo de la capacidad de análisis y de trabajo en grupo...), pero desde el punto de vista de la evaluación puede no ser sencillo comprobar el nivel de aprendizaje de cada alumno en particular.

Estos inconvenientes nos han llevado a explorar la cuarta de las alternativas planteadas: la realización de un examen individual en el ordenador. Entre las ventajas que en la recopilación de Brown *et al.* (1999) se señalan acerca de apoyarse en el soporte informático para la evaluación, están algunas típicas de pruebas de evaluación tipo test —realimentación rápida de información para los alumnos, evitar las tediosas hojas de marcas para test—, pero también destacan la clave de lo que se pretende en esta experiencia: una ligazón directa entre la evaluación y el entorno de aprendizaje (Ricketts y Wilks, 2002). Sobre este punto se centra este trabajo, si bien es importante notar que la realización de trabajos en grupo es un buen complemento al trabajo desarrollado en las prácticas y a la evaluación mediante examen individual en el ordenador.

De acuerdo a lo expuesto, el interés de la experiencia se traslada a la docencia de muchas materias en las que concurren circunstancias parecidas de aprendizaje basado en el empleo de una herramienta informática.

## **3. Objetivos específicos**

El planteamiento anterior se traduce en los objetivos específicos del proyecto, que se enuncian como:

- Mejorar la enseñanza de una disciplina en la que resulta esencial su aplicación práctica a través de la interacción y adquisición de habilidades en el manejo de una aplicación informática.
- Poner en marcha un proceso de evaluación de los alumnos frente al ordenador.
- Favorecer el interés, la motivación y la participación de los alumnos en las clases prácticas con ordenador, estableciendo una conexión directa entre el trabajo realizado en las clases prácticas y la prueba de evaluación correspondiente a las prácticas.
- Explorar la viabilidad de este tipo de pruebas y su aplicabilidad genérica a las muchas asignaturas o partes de asignaturas en las que concurren circunstancias similares.

## **4. Método - Estrategia**

Según lo señalado en el planteamiento, el método y la estrategia de implantación se pueden dividir en tres etapas complementarias, que tienen como propósito conjunto la enseñanza práctica de la asignatura mediante el trabajo con una aplicación informática.

La primera etapa se compone de una serie de sesiones de clases prácticas en aulas informáticas, dirigidas por los profesores y siguiendo un guión puesto previamente a disposición de los alumnos. Estas sesiones prácticas se intercalan con las de teoría, de forma que los conceptos explicados en teoría se pongan inmediatamente en práctica, facilitando la comprensión y fomentando el interés de los alumnos en la parte teórica. En paralelo se avanza en la enseñanza de la propia aplicación informática trabajando sobre ejercicios de complejidad creciente.

La segunda etapa se orienta a la consolidación de los conocimientos prácticos sobre la aplicación informática por medio del trabajo libre de los alumnos en sesiones programadas, en las que sin guión, cada uno pueda estudiar y explorar de forma independiente la aplicación. Los alumnos cuentan para esta etapa con la asistencia de los profesores, para ayudarles con las dudas que les pudieran surgir.

La tercera etapa consiste en la evaluación del aprendizaje y adquisición de habilidades en el manejo de la aplicación informática, mediante una prueba individual realizada frente al ordenador y similar a las clases prácticas, tanto conceptualmente como en su operativa.

La prueba consiste en la resolución de un ejercicio de programación. Al iniciar la sesión, en el ordenador de cada alumno se carga un fichero sobre el cual los alumnos deben trabajar, siguiendo las instrucciones de un guión que se les facilita en papel. Una vez finalizado el ejercicio los alumnos deben enviar el fichero resultante al servidor a través de la red informática y por protocolo ftp, con directorios de almacenamiento individuales preparados específicamente para la prueba. Los ejercicios a realizar se gradúan en dificultad para conseguir una ordenación de los alumnos en función de los conocimientos y habilidades adquiridos. Tanto el diseño de la prueba como las condiciones de ejecución han constituido la parte más compleja del proyecto, como se comentará más adelante.

Desde el punto de vista estratégico, es importante destacar el aprovechamiento de las sesiones prácticas para familiarizar a los alumnos con el sistema de la prueba de evaluación. Es decir, con la dinámica de la carga de ficheros y el envío con una herramienta ftp. Este aspecto tiene especial relevancia, porque las experiencias en evaluación por ordenador, que mayoritariamente se centran en pruebas tipo test, denotan los problemas que tienen los alumnos debido a la falta de costumbre de hacer pruebas de este tipo (Brosnan, 1999).

## **5. Medios**

Los medios utilizados para llevar a cabo la estrategia han sido:

- Dos aulas informáticas del Área de Ingeniería de Organización de la Universidad Carlos III de Madrid. Cada aula con 19 ordenadores y un cañón de proyección que permite mostrar la solución de los ejercicios sobre la propia aplicación informática.
- Licencias de utilización de la aplicación informática de simulación Witness® 2002.
- Un servidor web en el que se habilita un sistema informático que permite al profesor conectarse desde su propio ordenador para colgar material que se carga automáticamente en los ordenadores del aula al inicio de cada sesión de prácticas, borrándose además las soluciones generadas por grupos que han realizado la misma práctica con anterioridad.
- Sistema ftp para que los alumnos dejen en el servidor los ficheros resultado de sus prácticas. Este sistema permite a los profesores supervisar el trabajo realizado, y a los alumnos guardar los ficheros para su continuación en sesiones posteriores y, además, les ayuda a familiarizarse con el sistema de entrega de ejercicios que se emplea en la prueba de evaluación.

## **6. Implementación**

Como se ha dicho anteriormente, uno de los aspectos en los que se ha tenido especial cuidado es en el de tener el mismo sistema para las sesiones prácticas que para la propia prueba de evaluación. A continuación hacemos un repaso del proceso completo de desarrollo de una sesión, describiendo brevemente las etapas más importantes. El proceso parte del momento en el que el profesor tiene preparado el guión y el fichero maestro de Witness® sobre el que los alumnos van a trabajar y a hacer modificaciones.

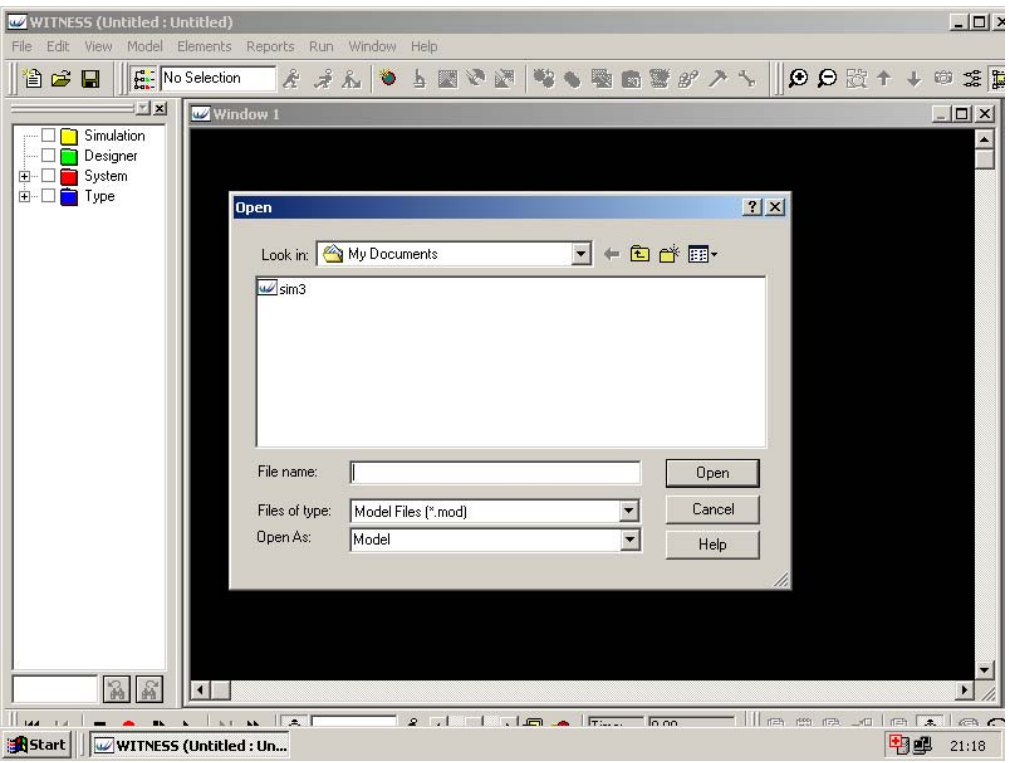

**Figura 1.** Fichero preparado para abrir con Witness® en la carpeta del usuario

Gracias al sistema de soporte a la docencia implantado en la red interna de la Universidad Carlos III de Madrid y denominado Aula Global, el profesor puede, desde su PC, poner a disposición de los alumnos el guión, para que puedan familiarizarse con las tareas a realizar el día de la sesión práctica. Lógicamente, esta etapa no se realiza en el caso de la prueba de evaluación, en la que los alumnos tienen que demostrar en el momento, y de forma individual, los conocimientos y habilidades adquiridas.

También desde su PC, y de una manera muy cómoda, el profesor copia el fichero maestro de Witness® a un directorio de ficheros del servidor de aulas informáticas, al que se le ha dado acceso a través de la red informática interna.

Al iniciar la sesión práctica, los alumnos se conectan a los ordenadores con un usuario del dominio informático del Área de Ingeniería de Organización de la Universidad Carlos III de Madrid, desarrollado específicamente para la asignatura. En este sentido, es importante decir que las aulas se utilizan para múltiples asignaturas, con diferentes requerimientos de programas, ficheros, carpetas de trabajo, etc. En el caso que nos ocupa, las características del perfil de usuario son:

- Sólo tiene acceso al programa Witness® y a un programa de transferencia de ficheros vía ftp para el entorno Microsoft Windows® denominado, WS\_FTP.
- Se crea un directorio de trabajo en el disco duro, donde se copia automáticamente el fichero maestro dejado por el profesor en el servidor. Esta carpeta es específica y no interfiere ni contiene ficheros de otras prácticas. Además se borra automáticamente el contenido que tuviera si es que se hubiera hecho una práctica anterior de simulación.
- La carpeta de trabajo desde el punto de vista del alumno, aparece como la carpeta habitual del entorno MS Windows® "Mis Documentos", lo que hace muy cómodo el acceso a los ficheros.

| $\Box$<br>WITNESS (sim3 : Base Model.)<br>Edit View Model Elements Reports Run Window Help |                                                                                                    |                                    |  |
|--------------------------------------------------------------------------------------------|----------------------------------------------------------------------------------------------------|------------------------------------|--|
| File<br>冶合日                                                                                | 4 メルや 4 四QQ ☆ へんぎのぼっか № グロム じんたう<br><b>Ford</b> No Selection                                                                                                    |                                    |  |
| ∃⊡ ⊠<br>Simulation<br>$\overline{+}$<br>Designer<br>Ėŀ<br>System<br>Ė<br>Type<br>由         | Window 1<br>pas1ida __<br>pas1vue<br>piezas<br>Mecanizado Esp int<br>Esp_lleg<br>ø<br>ø<br>哥<br>pas2ida<br>pas gen ida<br>tipo<br>ø<br>ø<br>pas gen vue<br>pas2vue<br>e<br>-<br>ø<br>$\mathbf{G}$<br>pas3ida<br>国<br>carretilla<br>pas3vue<br>Dist_tipo<br>$\theta$<br>$\blacktriangleleft$ | $\Box$ DIXI<br>$\blacksquare$<br>÷ |  |
|                                                                                            | $\underline{\Box} \Box \underline{\times}$<br><b>W</b> Designer Elements                                                                                                    |                                    |  |
|                                                                                            | 姧<br>Ħ<br>O<br>ыl<br>e<br>Ŧ<br><b>Go</b><br>Vehicles<br>$\overline{\text{Shift}}$<br>Labor<br>Part<br><b>Buffers</b><br>Machine<br>Conveyor<br>Tracks<br><b>Pie</b><br><b>Timeseries Histogram</b>                                                                                          |                                    |  |
|                                                                                            | 肛<br>肛<br>ħ<br>圓<br>國<br>圓<br> ∡⊠<br>$\overline{\mathbf{X1}}$<br>$\overline{\mathbf{X1}}$<br><b>X1</b><br><b>X1</b><br>FileWrite FileRead<br><b>IDist</b><br><b>RDist</b><br><b>PartFile</b><br>Vreal<br>Vhame<br><b>Vstring</b><br>Function<br>Rand<br><b>Mnteger</b>                      |                                    |  |
|                                                                                            | ፕ<br>Ĵл<br>lattr<br>Nattr<br>PFCarrier PFStation PFSection PFNetwork<br>Rattr<br>Sattr<br>Path<br>Labat                                                                                                    |                                    |  |
|                                                                                            | $\blacktriangleright$                                                                                                    |                                    |  |
| متسدا<br>ш.<br>Start    WITNESS (sim3 : Base                                               | lle ma ule alac<br>il an an Itali<br>—— ≥ान<br>امموا المنظر المصر ا <del>لم</del> الي<br>$\mathbf{r}$<br>电电                                                                                                    | 21:18                              |  |

**Figura 2.** Fichero maestro abierto en Witness ®

• Se copia un fichero de configuración del programa WS\_FTP hecho específicamente, de forma que al abrirlo ya tiene como carpeta origen la carpeta del usuario y como carpeta destino el directorio del servidor al que tendrán que mandar el resultado de su trabajo al final de la sesión.

El alumno inicia el programa Witness® y en la carpeta "Mis Documentos" ya tiene el fichero maestro recién copiado y listo para abrir, según se muestra en la Figura 1. Una vez abierto el fichero maestro (Figura 2), el alumno trabaja y hace las modificaciones que se le proponen en el guión.

Al finalizar la sesión, el fichero con el trabajo realizado se almacena en el servidor, con los propósitos antes descritos de supervisión y continuación en días posteriores, o de evaluación del trabajo hecho en el caso de la prueba final. Para ello, los alumnos abren el programa WS FTP, en el que se propone por defecto, como se puede ver en la Figura 3, el perfil que contiene la información de la carpeta origen y de la carpeta destino. El paso del fichero al servidor es muy sencillo, como muestra la Figura 4. Se selecciona el fichero a copiar, se pulsa el botón con la flecha y ya se dispone de él en la carpeta del servidor. Por otra parte, el perfil del alumno no le permite borrar ningún fichero del servidor, sólo añadir ficheros.

A partir de este momento, el profesor, desde su propio PC, tiene acceso al directorio con el resultado del trabajo de todos los alumnos. Para gestionar varios grupos, se le permite crear los subdirectorios que crea necesario, de forma que pueda tener ordenados los trabajos.

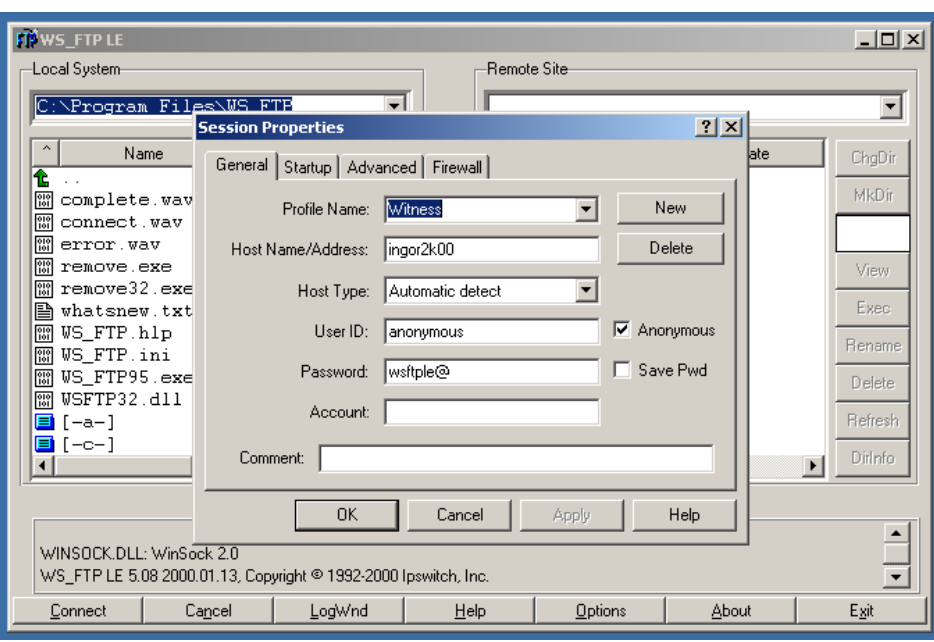

**Figura 3.** El programa WS\_FTP propone el perfil por defecto

En el caso de la sesión de evaluación, se tomaron además otras precauciones, como prohibir el acceso a disquetera, navegación por el disco duro y navegación por la red. Para ello se creó un perfil de dominio específico basado en el anterior.

#### **7. Discusión y conclusiones**

A continuación se presentan los resultados y conclusiones extraídos de las tres etapas de la experiencia realizada. Para la evaluación de los resultados se ha consultado a los alumnos sobre su opinión de cada una de las etapas, además de realizar reuniones de análisis crítico del proceso entre los profesores que han intervenido en la experiencia.

En relación con la primera etapa, de prácticas guiadas en el aula informática, se ha observado una respuesta especialmente positiva de los alumnos. Este resultado se atribuye a la conexión establecida entre el trabajo y aprovechamiento de las prácticas y la evaluación final, que ha provocado una motivación durante las prácticas muy superior a la observada en experiencias anteriores, de esta misma o de otras asignaturas. Los alumnos han mostrado una actitud muy activa durante estas sesiones, interesándose por entender conceptualmente las tareas realizadas y no limitándose únicamente a seguir el guión de una manera automática.

La motivación ante las prácticas se ha trasladado a las clases teóricas, en las que se ha observado un interés y seguimiento mayor, debido a la interrelación entre práctica y teoría, que no se queda como una materia abstracta.

La segunda etapa, de sesiones voluntarias de trabajo en el aula, también ha tenido un resultado muy positivo respecto a cursos anteriores, hasta el punto de desbordar la capacidad prevista, muy superior de entrada al máximo de utilización del curso anterior: las ocho horas de acceso libre a las dos aulas, programadas inicialmente, tuvieron que ser duplicadas para atender las peticiones de los propios alumnos. Además, el número de alumnos por hora colmó prácticamente la capacidad de las aulas, frente al curso anterior en el que se ocupaban como mucho al 20%.

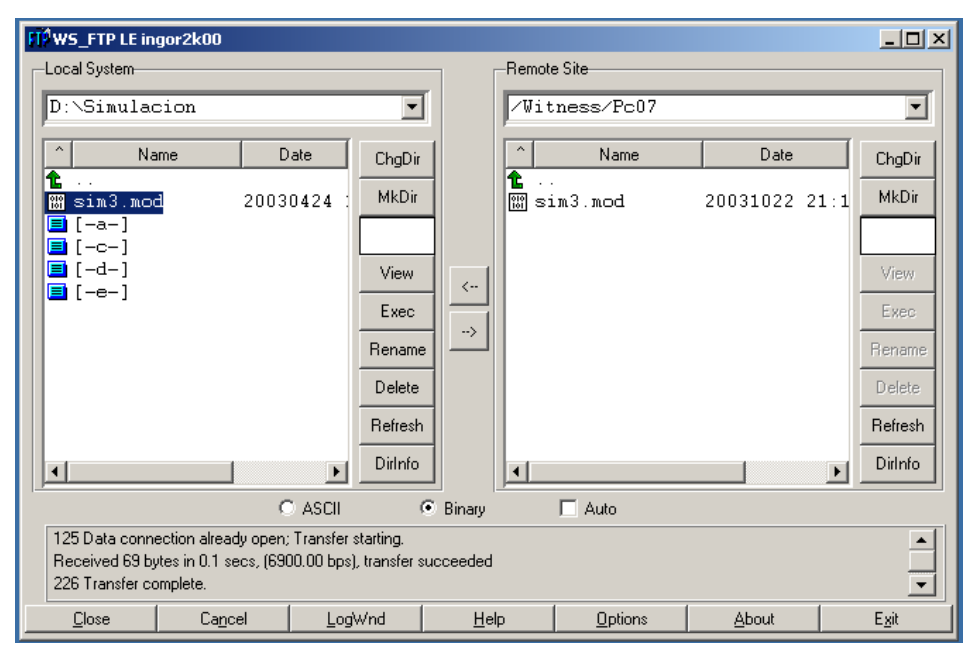

**Figura 4.** El perfil está preparado para copiar el fichero al servidor

En relación con el aprendizaje de la aplicación informática las sesiones voluntarias han resultado ser una herramienta tan imprescindible como las prácticas guiadas. El trabajo individual sobre la aplicación, siguiendo su propio ritmo, ha permitido a los alumnos terminar de comprender y asentar los contenidos explicados en las prácticas. De nuevo, la perspectiva de una evaluación práctica sobre el ordenador ha sido clave para la participación de los alumnos en esta actividad.

Por último, la tercera etapa de evaluación sobre el ordenador, ha sido la más compleja y original del proyecto, pues una prueba de evaluación frente al ordenador conlleva una serie de dificultades específicas que exigen un diseño especial. A continuación se mencionan las fuentes de complejidad más destacadas junto con la solución adoptada:

- La menor capacidad, en número de puestos de trabajo, de una aula informática con respecto a una aula de examen convencional. En el caso de este proyecto se contó con dos aulas con 19 ordenadores cada una, que resultan insuficientes para el desarrollo del examen en un solo turno teniendo en cuenta el número de alumnos matriculados. La solución adoptada fue utilizar dos turnos consecutivos, asegurando que no quedasen rastros en los ordenadores del trabajo del primer turno al comenzar el segundo.
- Los ordenadores son susceptibles de fallar de forma no controlada durante la ejecución de la prueba, dificultando su desarrollo. Para salvar este inconveniente se programaron los turnos con cierta holgura para que, caso de fallar algunos ordenadores, los alumnos pudiesen cambiarse y continuar en otros.
- Los alumnos pueden ver con facilidad las pantallas de los ordenadores que tienen alrededor y, por tanto, la solución que están dando sus compañeros al ejercicio. La solución a este problema fue establecer una combinación de enunciados y secuencia de resolución de los ejercicios adecuada, de forma que en ningún momento un alumno tuviese al alcance de la vista un ejercicio igual al suyo.
- Para evitar el intercambio de ficheros entre los alumnos ya fuera vía disquete o por la red, se creó un entorno informático especial, de forma que los alumnos no tuviesen acceso más que a la carpeta que contenía el fichero sobre el que tenían que trabajar. Por tanto, se eliminó el acceso a Internet y a las demás unidades de disco del ordenador. El

sistema ftp para intercambio de ficheros con el servidor también se configuró de forma que sólo era posible enviar ficheros al servidor pero no bajarlos o borrarlos.

El resultado de este diseño fue satisfactorio, reforzando a los profesores participantes en el interés y viabilidad de este enfoque.

Uno de los indicadores más claros del éxito del proyecto han sido las notas obtenidas por los alumnos en la prueba de evaluación, que mejoraron drásticamente con respecto a las de años anteriores, dando como resultado una nota media del grupo de 7.5 puntos sobre 10, a pesar de que la prueba de evaluación cubrió todo el espectro de dificultad abarcado en las sesiones de prácticas (excluyendo las cuestiones más avanzadas esbozadas en las prácticas).

En todo caso se detectaron algunos puntos de mejora para la siguiente edición. En particular, se identificó como especialmente crítica la etapa de envío al servidor de las soluciones por parte de los alumnos, de forma que sería deseable contar con holgura de tiempo para realizar esta operación con absoluta seguridad. Igualmente, se estudiará la viabilidad de complementar el fichero electrónico entregado con el registro impreso de la solución del ejercicio, para incrementar la fiabilidad del proceso.

En relación con otras asignaturas que tengan también un número de prácticas en ordenador apreciable, creemos que las conclusiones de este proyecto pueden ser de gran utilidad de cara a poner en marcha un sistema similar de aprendizaje y evaluación.

En definitiva, pensamos que esta experiencia piloto puede resultar muy positiva para detectar esas necesidades genéricas, así como otros aspectos conflictivos, que sin duda aparecen cuando un sistema innovador se pone en marcha.

#### **Referencias**

Bouamra, O.; Morrison, E. (2000). Teaching and learning discrete-event simulation & modelling with Witness®. *Maths, Stats and O.R.*, Vol. 0, No. 2, pp. 6-10. http://ltsn.mathstore.ac.uk/newsletter/may2000/pdf/witness.pdf.

Brosnan, M. (1999). Computer anxiety in students: should computer-based assessment be used at all? En: Brown *et al.* (1999).

Brown, S.; Race, P.; Bull, J. (Eds.) (1999). *Computer Assisted Assessment in Higher Education*. Kogan Page.

Chadha, D.; Faraday, D.; Nicholls, G. (2001). Transferable skills teaching in chemical engineering education – The investigation of a constructivist theory. *Proceedings of the International Conference on Engineering Education*, agosto 2001, Oslo.

Kolari, S.; Savander-Ranne, C. (2001). Will the application of constructivism bring a solution to today's problems of engineering education? *Global Journal of Engineering Education*, Vol. 4, No. 3, pp. 275-280.

Pidd, M. (1998). *Computer Simulation in Management Science*. 4<sup>th</sup> ed. John Wiley & Sons.

Ricketts, C.; Wilks, S.J. (2002). Improving student performance through computer-based assessment: insights from recent research. *Assessment and Evaluation in Higher Education*, Vol. 27, No. 5, pp. 475-479.

Stahl, I. (2000). How should we teach simulation? En: Joines, A.; R.R. Barton; K. Kang; P.A. Fishwick (Eds.), *Proceedings of the 2000 Winter Simulation Conference*, pp. 1602-1612.